## 森町学習データ引継ぎ説明書

## 1 できること

本手続きにより、町が貸与したお子様のアカウントの Google ドライ ブ内にある学習データ(学習や作品のデータ)を、申請者様(保護者様) が指定した Google アカウントに引き継ぐことができます。

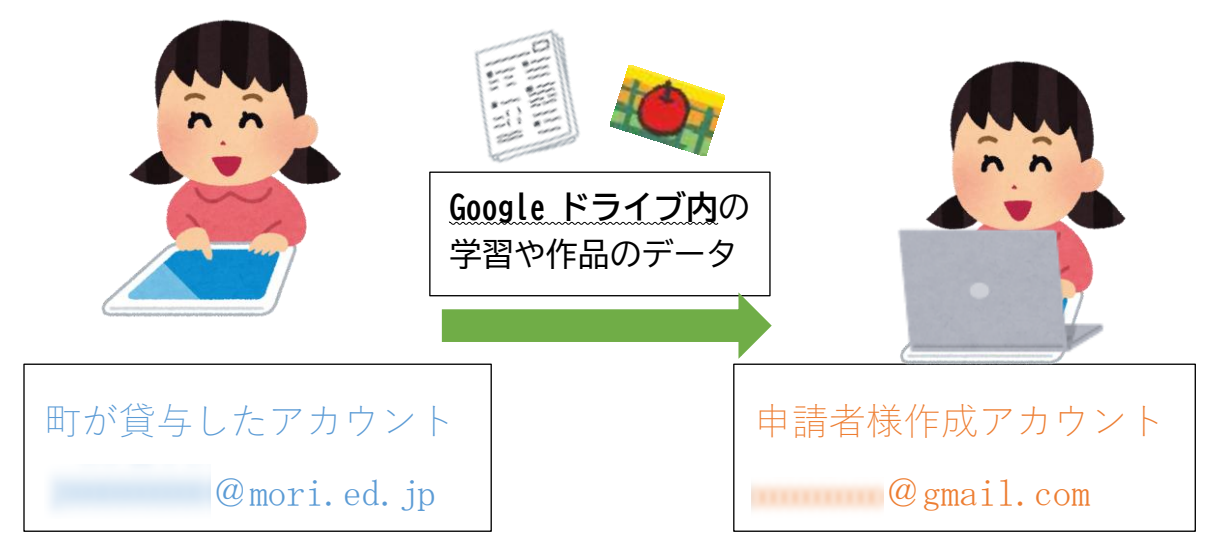

※ 引き継ぎには、申請者様(保護者様)が作成した、Google アカウントが 必要です。

## 2 学習データの引継希望登録について (登録期限2月26日 (日))

⑴ 各学校に登録していただいたメールアドレスに「お子様の学習デー タ引継ぎに係るお知らせ」のメールが届きます。(本メール)

メールには、2 つの URL が掲載されています。

学習データ引き継ぎ説明書 URL https://mori-e.mori-school.jp/(学校HP)

学習データ引き継ぎ希望登録 URL https://docs.google.com/forms/d/e/1FAIpQLSdsHp7740WY79iDJ wTSfroEQBKyZOhD3LeeiiiznQblaHVNrg/viewform

- ⑵ 「森町学習データ引継ぎ説明書」の URL を押していただき、お読み ください。(本説明書)
- ⑶ 「学習データ引継ぎ希望登録」の URL を押してください。 以下のような希望登録窓口が開きます。

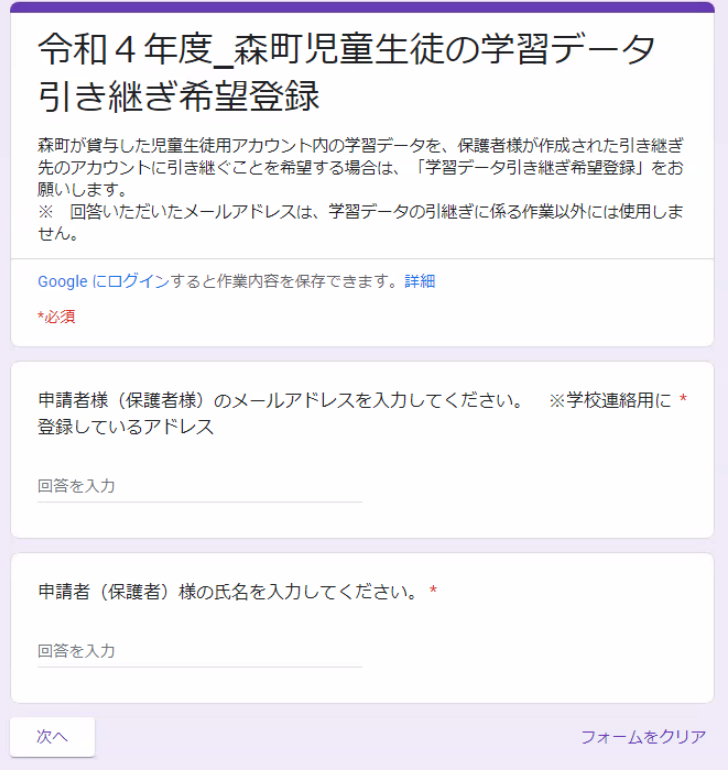

⑷ 引き継ぎのための必要事項を入力していただき、最後に「送 信」を押してください。希望登録後、令和 5 年 3 月 2 日(木) ~3 月 16 日(木)の間、学習データの引継ぎが可能となりま す。

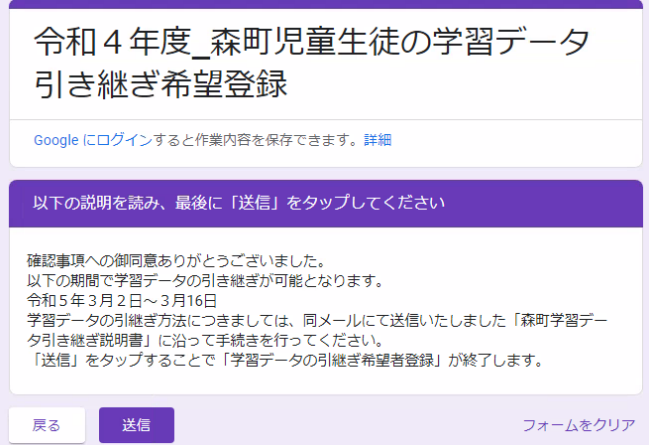